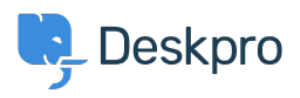

[مرکز آموزش](https://support.deskpro.com/fa/kb)> Deskpro Legacy > How do I customize the text that appears on my portal[?](https://support.deskpro.com/fa/kb/articles/how-do-i-customize-the-text-that-appears-on-my-portal)

?How do I customize the text that appears on my portal Ben Henley - 2023-08-31 - Comment (1[\)](#page--1-0) - Deskpro Legacy

## **Question:**

?Can I change the copy used on the portal outside of the Publish app content

## **Answer:**

Almost all the user-facing text on the portal and in emails is editable using the Deskpro .phrases system

**In Admin > Setup > Languages**, select your language and then click Edit Phrases

Find the phrase you want to change. Use Ctrl-F or Cmd-F in your browser to search each page.

. In the **Custom** column furthest to the right, enter your changed version of the text

| <b>User Interface Phrases</b><br><b>Emails</b>                         | user tickets click to close                 | Click to close this ticket                                                                                                    | Click to close this ticket                                                                    | Click to close this ticket                                                       |
|------------------------------------------------------------------------|---------------------------------------------|----------------------------------------------------------------------------------------------------|-----------------------------------------------------------------------------------------------|----------------------------------------------------------------------------------|
| User lang<br><b>Time and Dates</b>                                     | user.tickets.close_window                   | Close Window                                                                                                    | Close Window                                                                                  | Close Window                                                                     |
| <b>User Default Data</b><br><b>Download Phrases</b>                    | user.tickets.contact_us_explain<br>*O Reset | Please complete this form<br>and one of our agents will<br>reply to you by email as<br>$\frac{1}{2} \left( \frac{1}{2} \right) \left( \frac{1}{2} \right) \left( \frac{1}{2} \right)$ | Please complete this form<br>and one of our agents will<br>reply to you by email as<br>$\sim$ | Please describe your<br>problem in detail and we'll<br>fix it right away.        |
| <b>General Phrases</b><br><b>Portal Phrases</b><br><b>News Phrases</b> | user.tickets.content-suggestions_answered   | We are pleased your<br>question has been<br>answered. Do you still<br><b>ALC: YES AN</b>                                                                                              | We are pleased your<br>question has been<br>answered. Do you still need<br>$\sim$<br>$\sim$   | We are pleased your<br>question has been<br>answered. Do you still<br>as a whole |
| Knowledgebase<br><b>Email Subjects</b>                                 | user tickets creator                        | Creator                                                                                                    | Creator                                                                                       | Creator                                                                          |
| <b>Profile Phrases</b><br><b>Feedback Phrases</b>                      | user.tickets.date_created                   | Date Created                                                                                                    | Date Created                                                                                  | Date Created                                                                     |
| <b>Chat Phrases</b><br><b>Website Widget</b>                           | user, tickets dont add me to ticket         | No thanks                                                                                                    | No thanks                                                                                     | No thanks                                                                        |
| Errors<br><b>Ticket Phrases</b>                                        | user.tickets.download_pdf                   | Download PDF                                                                                                    | Download PDF                                                                                  | Download PDF                                                                     |
|                                                                        | user tickets edit                           | Edit                                                                                                    | Fdit                                                                                          | Fdit                                                                             |

**Scroll to the bottom and click Save** 

If you have more than one language installed on the helpdesk, you will probably want to .repeat the change for each language